## Nextiva X-815 Quick Reference

### Warm Transferring Calls

A warm (attended) transfer allows Users to speak privately with the receiving party before transferring the call. A warm transfer also confirms the availability of the receiving party.

- 1. While on a call, press the **Hold**  $\bigcup$  button.
- 2. Dial the phone number or extension of the receiving party.
- 3. Greet the receiving party and advise them of any important information.
- 4. Press Transfer  $\bigcup$ , then press the Confirmation  $\bigcirc$  button to perform a warm transfer.

### Blind Transferring Calls

A blind (unattended) transfer involves transferring the call to another number without speaking to the receiving party, regardless of whether they answer.

- 1. While on a call, press the Transfer  $\Box$  button.
- 2. Dialthephone number or extension of the receiving party.
- 3. Press the **Confirmation C** button before the receiving party answers to blind transfer the call.

# nextiva Steve Fulle A B Y (O F  $\overline{\text{C}}$   $\overline{\text{C}}$ G H I J

K L M N

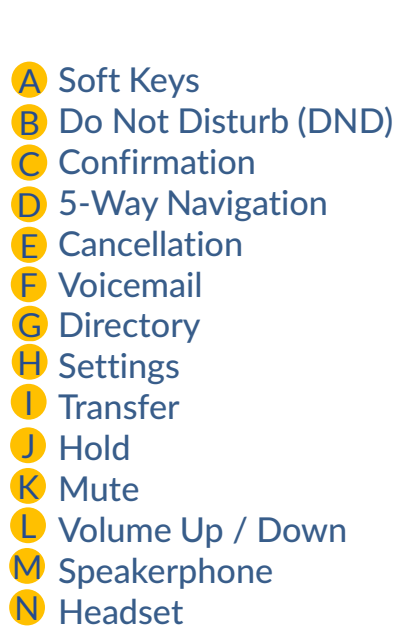

### Accessing Call History

- 1. Press the Call History  $\overline{A}$  soft key.
- 2. Press the left or right arrows on the 5-Way Navigation D
	- to view All, Missed, Received, or Dialed Calls.

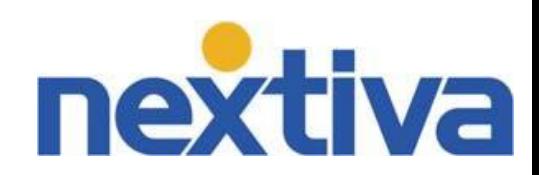

#### Checking Voicemail

There must not be a call on the line when attempting to check voicemail.

- 1. Press the Voicemail  $\overline{F}$  button or dial\*86.
- 2. Enter the personal voicemail passcode, then press #. The default is 0000.
- 3. Press 1 tolistentonewor savedvoicemails.